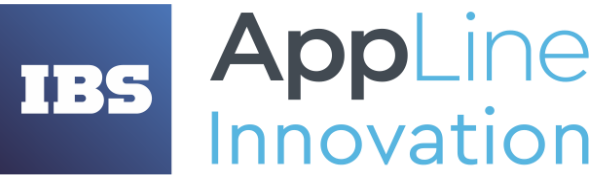

Россия, 121205, г.Москва, Территория Сколково Инновационного Центра, Большой б-р, дом 42, строение 1, эт. 1 пом. 335 Р.М.08 телефон/факс: +7 (495) 967 80 80 **[info@appline.ru,](mailto:ibs@ibs.ru) www.appline-innovation.ru**

# Скаут

# *Инструкция по установке и обновлению системы*

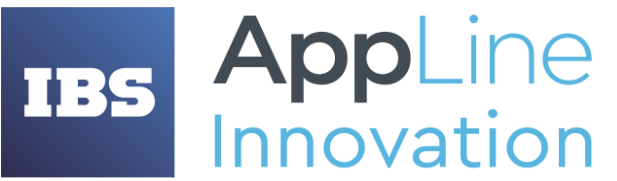

Россия, 121205, г.Москва, Территория Сколково Инновационного Центра, Большой б-р, дом 42, строение 1, эт. 1 пом. 335 Р.М.08 телефон/факс: +7 (495) 967 80 80 **[info@appline.ru,](mailto:ibs@ibs.ru) www.appline-innovation.ru**

## Оглавление

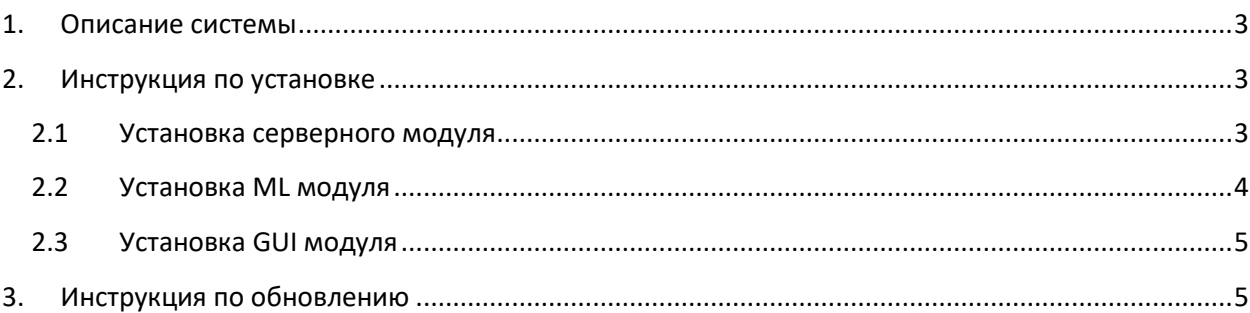

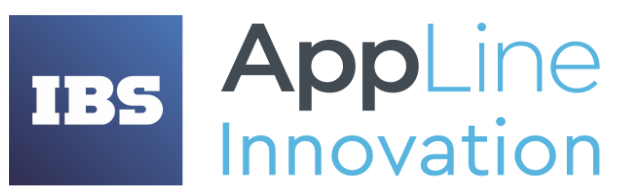

Россия, 121205, г.Москва, Территория Сколково Инновационного Центра, Большой б-р, дом 42, строение 1, эт. 1 пом. 335 Р.М.08 телефон/факс: +7 (495) 967 80 80 **[info@appline.ru,](mailto:ibs@ibs.ru) www.appline-innovation.ru**

# <span id="page-2-0"></span>1. Описание системы

**ИС Скаут** – инновационная скоринговая система на базе модуля машинного обучения, осуществляющая ранжирование и маркировку резюме кандидатов по степени их соответствия профилю поиска.

Система будет интегрирована как с внешними системами (источники резюме), так и с внутренними (заявки на поиск, описание профилей и т.д.).

Рекрутеры будут иметь возможность оставлять обратную связь по качеству маркировки резюме в режиме реального времени, что позволит реализовать процесс непрерывного самообучения MLмодели.

# <span id="page-2-1"></span>2. Инструкция по установке

После получения дистрибутива, вам нужно передать его на сервер, где планируется к установке система «Скаут».

Система состоит из 3-х основных компонент:

- 1. Серверный модуль (Java)
- 2. ML модуль (Python)
- 3. GUI модуль (React+Typescript)

### <span id="page-2-2"></span>2.1 Установка серверного модуля

Проект должен быть заранее собран на машине с установленным apache-maven. После того, как локально скопирован проект **jcore** заходим в дирректорию проекта и собираем его следующей командой: **mvn clean package -DskipTests=true.** После того, как сборка проекта завершилась результирующий архив jar, находится в папке ./target, с именем **jcore-0.0.1- SNAPSHOT.jar.**

Необходимые требования – на сервере должен быть установлены:

- $\blacksquare$  Java 17
- **PostgreSQL версии не ниже 13**

Системные переменные:

- **SCOUT\_JCORE\_PERSONAL\_BEARER\_TOKEN** это авторизационный код Пользователя. Необходим для получения данных на платных оконцовках АПИ.
- **SCOUT JCORE MAX GRID RESULTS** максимум записей в таблице выдачи. По умолчанию 100.

База данных:

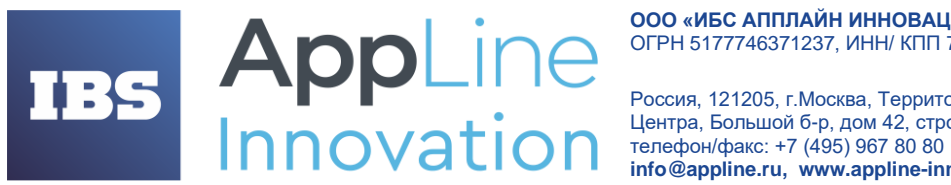

Россия, 121205, г. Москва, Территория Сколково Инновационного Центра, Большой б-р, дом 42, строение 1, эт. 1 пом. 335 Р.М.08 info@appline.ru, www.appline-innovation.ru

Должна быть создана схема SCOUT с полными правами для пользователя scout и паролем  $\blacksquare$ secret

Запуск приложения на сервере:

- копируем јаг-файл в директорию /opt/service/jcore/
- Запускаем приложение командой:  $\mathbf{m}$  ,  $\mathbf{m}$

#### nohup java -jar -Dspring.profiles.active=remote-dev jcore-0.0.1-SNAPSHOT.jar > sys-jcore.log 2>&1 &

при необходимости включаем профиль логирования remote-dev (под этим профилем, уровни логирования выставлены в уровень INFO):

#### -Dspring.profiles.active=remote-dev

### <span id="page-3-0"></span>2.2 Установка ML модуля

- Создаем основную рабочую папку, например: /home/scout\_ml
- кладем файл requirements.txt и setup script.sh в основную рабочую папку /home/scout ml
- запускаем скрипт setup\_script.sh:

#### \$ source setup script.sh

- Необходимо дополнительно скачать предобученные модели
- Запускаем виртуальное окружение Python:

#### source /home/scout ml/ibs selection/bin/activate

■ Запускаем приложение на сервере с нужным количеством воркеров(-w) и таймаутом в секундах (--timeout). Выполняем команду из директории с приложением Ranker\_app.py

qunicorn -b localhost:8000 -w 2 --timeout 600 Ranker app:my app

• Проверяем работу сервиса через GET запрос:

```
curl -i localhost:8000/ranker/api/v1.0/rank -H "Content-Type:
application/json" -X POST -d '{data}'
```
- Для мониторинга за работой сервиса на сервере будет использоваться supervisor. Файл с конфигурацией для настройки называется **supervisor ranker app.conf** для этого необходимо:
	- 1) положить файл с конфигом (если еще там не лежит) в /etc/supervisor/conf.d/
	- 2) обновить настройку в supervisor с помощью команды

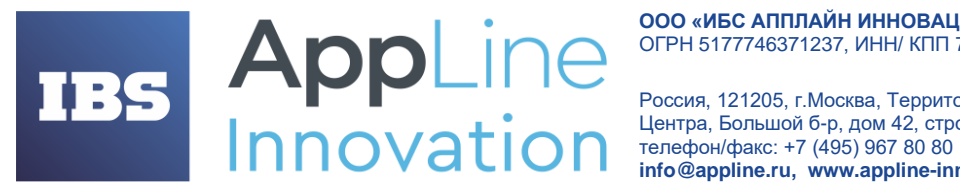

Россия, 121205, г.Москва, Территория Сколково Инновационного Центра, Большой б-р, дом 42, строение 1, эт. 1 пом. 335 Р.М.08 **[info@appline.ru,](mailto:ibs@ibs.ru) www.appline-innovation.ru**

#### **sudo supervisorctl reload**

3) после этого сервис должен быть поднят и работать.

## <span id="page-4-0"></span>2.3 Установка GUI модуля

Необходимые требования – на сервере должен быть установлены:

- **Nginx**
- Сертификат для корректной работы https

При первом запуске системы, Nginx должен быть настроен согласно инструкции Nginx.

Установочный архив с GUI Скаут должен быть скопирован на сервер и распакован в директорию:

**/var/www/html/scout/**

После распаковки нужно выполнить команды по перезагрузке Nginx

- **systemctl reload nginx**
- **systemctl restart nginx**

## <span id="page-4-1"></span>3. Инструкция по обновлению

Шаги по обновлению системы полностью аналогичны шагам по первоначальной установке. За исключением шага по созданию схемы в базе данных – этот шаг нужно пропустить.